# PyCharm

**LINCS Python Workshop** 

### From text editors to IDEs

```
standalone.py - Notepad
                                                                                                                    File Edit Format View Help
from ipaddress import IPv4Network, IPv6Network, ip network
from typing import Iterable, Iterator, List, Optional, Sequence, Tuple, Union
from diamond miner.defaults import (
   DEFAULT PREFIX LEN V4,
   DEFAULT PREFIX LEN V6,
   DEFAULT PREFIX SIZE V4,
   DEFAULT_PREFIX_SIZE_V6,
   DEFAULT_PROBE_DST_PORT,
   DEFAULT PROBE SRC PORT,
from diamond miner grid import Parameter Grid
from diamond miner.mappers import SequentialFlowMapper
from diamond miner typing import FlowMapper, Probe
def count prefixes(
    prefixes: Iterable[str],
   prefix len v4: int = DEFAULT PREFIX LEN V4,
   prefix len v6: int = DEFAULT PREFIX LEN V6,
) -> int:
   Count the number of prefixes yielded by a list of prefixes.
    :param prefixes: A list of IPv4/v6 prefixes.
    :param prefix len v4: The target prefix length for v4 prefixes.
    :param prefix len v6: The target prefix length for v6 prefixes.
    :return: The number of prefixes yielded by the prefix list.
   >>> count prefixes(["8.8.4.0/24", "8.8.8.0/24"])
   >>> count prefixes(["0.0.0.0/22"])
   >>> count_prefixes(["0.0.0.0/0"])
   16777216
   >>> count prefixes(["2001::/48"])
                                                                         Ln 11, Col 2
                                                                                          100% Windows (CRLF)
```

#### **Text Editors**

• Find / Replace

### From text editors to IDEs

```
vim standalone.py
from ipaddress import IPv4Network, IPv6Network, ip_network
from typing import Iterable, Iterator, List, Optional, Sequence, Tuple, Union
from diamond miner.defaults import (
   DEFAULT_PREFIX_LEN_V4,
   DEFAULT_PREFIX_LEN_V6,
   DEFAULT PREFIX SIZE V4.
    DEFAULT PREFIX SIZE V6
   DEFAULT_PROBE_SRC_PORT,
from diamond_miner.grid import ParameterGrid
from diamond miner.mappers import SequentialFlowMapper
from diamond_miner.typing import FlowMapper, Probe
def count_prefixes(
    prefixes: Iterable[str],
   prefix_len_v4: int = DEFAULT_PREFIX_LEN_V4,
   prefix_len_v6: int = DEFAULT_PREFIX_LEn_V6,
    Count the number of prefixes yielded by a list of prefixes.
    :param prefixes: A list of IPv4/v6 prefixes.
    :param prefix len v4: The target prefix length for v4 prefixes.
    :param prefix len v6: The target prefix length for v6 prefixes.
    :return: The number of prefixes yielded by the prefix list.
    >>> count_prefixes(["8.8.4.0/24", "8.8.8.0/24"])
    >>> count_prefixes(["0.0.0.0/22"])
    >>> count_prefixes(["0.0.0.0/0"])
    >>> count prefixes(["2001::/48"])
    >>> count_prefixes(["0.0.0.0/32"], prefix_len_v4=24)
```

#### **Code Editors**

- Syntax highlighting
- Code completion
- Keyboard shortcuts
- Minimalist but extensible

### From text editors to IDEs

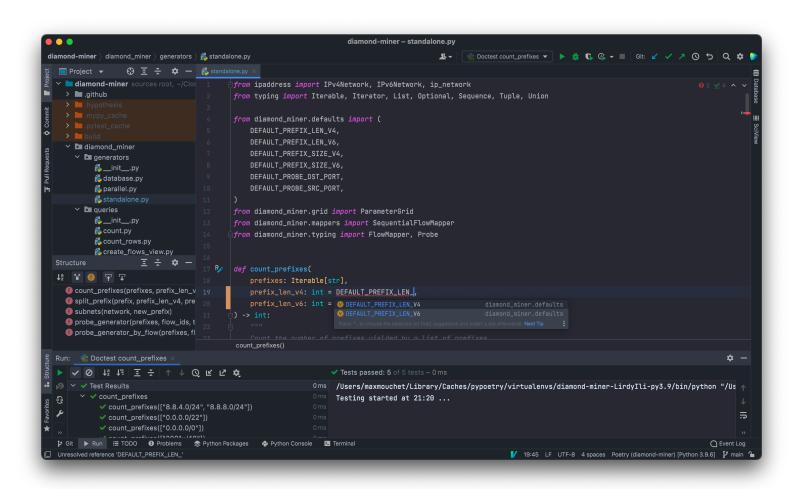

#### **IDEs**

- All-in-one environment
- Run / Debug / Test
- Refactoring features

# PyCharm favorites

- Good code completion, navigation and refactoring features
  - Not easy for dynamically-typed languages such as Python!
- Completion and highlighting of other languages inside strings
- Database explorer and SQL completion based on the actual schema
- Run configurations and one-click debug/profile/coverage
- Python tests integration
- Good Vim-like plugin

### PyCharm less favorites

- Heavy
  - 2GB vs 10MB of memory for Vim
- Not very convenient to edit files outside of a project
- Inferior support for remote development over SSH than Visual Studio Code
- IDEs tends to hide low-level details, such as Python virtual environments
  - It's important to also do things *manually* to understand how things works

# Today's plan

- PyCharm's basics
- For more you can follow PyCharm's integrated tutorial
  - Help > Learn IDE Features
- Progress on Google Sheets: shorturl.at/mEFTV

```
Project
          Current File
                        Scope Based
Found 13 TODO items in 1 file

✓ pythonProject 13 items

✓ ♣ main.py 13 items

       (5, 3) # TODO(advanced): Add a progress bar with the package 'tqdm'
       (13, 3) # TODO(advanced): Save dependencies for reproducibility
       (19, 3) # TODO(advanced): Inspect code for potential issues
       (25, 3) # TODO(advanced): Restore file state with "Local history"
       (30, 3) # TODO(first): Reformat code
       (35, 3) # TODO(first): Run code
       (39, 3) # TODO(first): Debug code
       (45, 3) # TODO: Move compute_pi to pi.py
       (52, 7) # TODO: Fix the typo in "simuation"
       (59, 7) # TODO: Introduce function parameter `samples`
       (65, 11) # TODO: Open the function documentation
       (77, 7) # TODO: Rename the function to `approximate_pi`
       (81, 7) # TODO: Navigate between declarations and usages
```

### A note on keyboard shortcuts

- Windows/Linux shortcuts are given first
- macOS shortcuts are given between parentheses if they differ
- <a href="https://plugins.jetbrains.com/plugin/9792-key-promoter-x">https://plugins.jetbrains.com/plugin/9792-key-promoter-x</a>

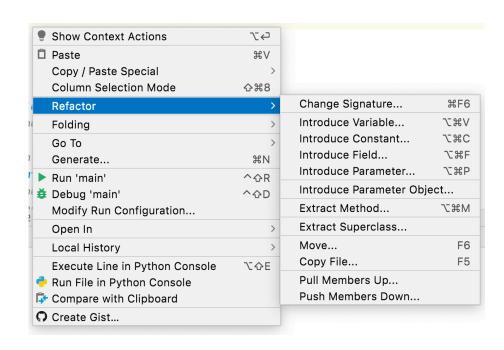

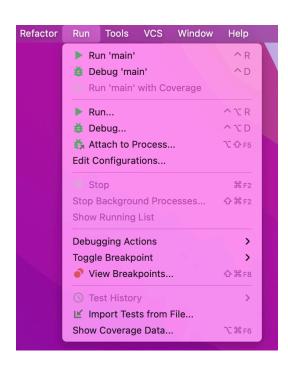

# Let's get started

- 1. Install PyCharm Community Edition
  - <a href="https://www.jetbrains.com/pycharm/download">https://www.jetbrains.com/pycharm/download</a>
- 2. Open the progress sheet
  - https://shorturl.at/mEFTV